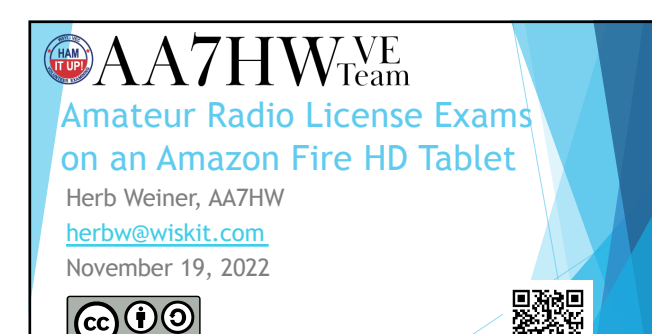

 $\overline{\text{BY\_SA}}$  https://aa7hw.org/exams-on-tablet.pdf

画

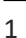

### **@AA7HW**<sub>Team</sub>

- Please silence your cell phones.
- You may not leave the room during the exam. If you need to use the restroom, please do so prior to the start of the exam.
- Please place personal belongings under your chair or table during the test.
- Please remain quiet during the exam. Please be courteous toward others who may still be testing after you complete your exam.
- Please remain seated. If you need assistance, please raise your hand.

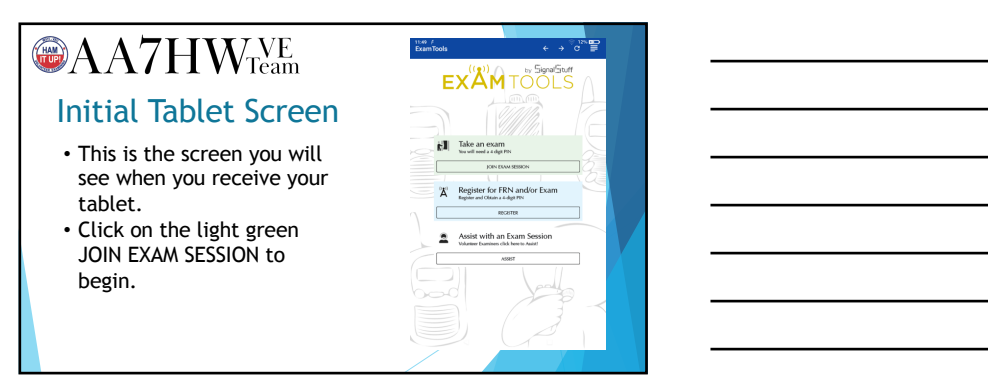

### $\bigcirc{\bf A}$ A7 $H$ W $T_{\text{eam}}$ Fill in Requested Items

• The Team Identifier is AA7HW. • On the second line, enter the 4-digit User PIN that you received when you registered. • Click JOIN SESSION.

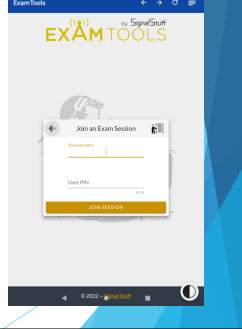

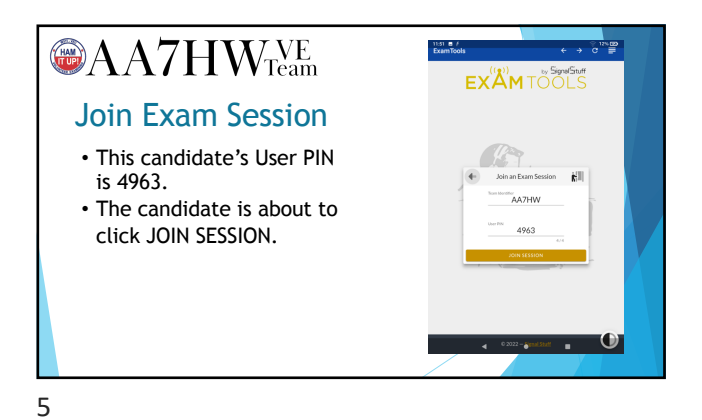

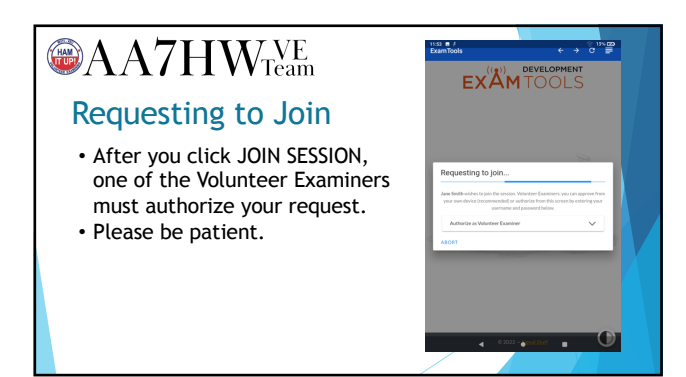

### **@AA7HW**<sub>Team</sub>

Review your Information

- After your request to join has been approved, you will see a summary of the information you supplied when you registered.
- Please review this information, then click START EXAM.

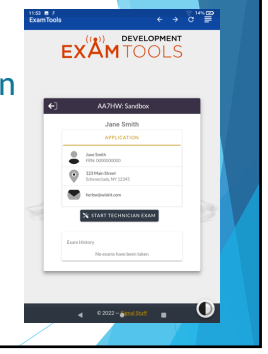

7

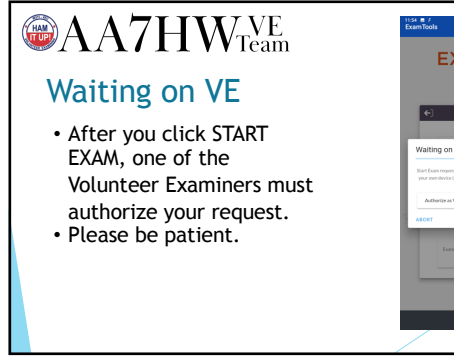

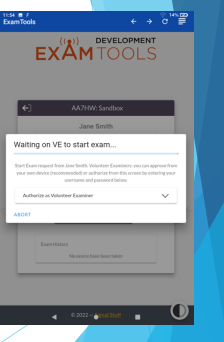

8

#### $\bigcirc{\bf A}$ A7 $H$ W $T_{\text{cam}}^{\text{VE}}$ Ready to Begin Exam • Touch only once to select an answer. Touch a different answer to change your answer. Tablet may take a few seconds to respond. • You need 26 / 35 to pass the Technician or General exam, or 37 / 50 to pass the Amateur

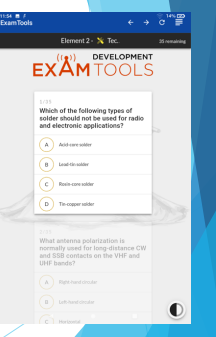

Extra exam.

# $\bigcirc$ AA7HW $_{\text{Team}}^{\text{VE}}$

### Two Calculators

• Touch the four lines in the upper right corner to access either of the calculators.

 $\rightarrow$   $e^{2N}$ 

1214 A M F<br>ExamTools  $\frac{1}{2}$   $\frac{1}{2}$ 

- The calculator on the left is a standard calculator.
- The calculator on the right is an RPN (HP-style) calculator.
- Click a calculator, or click the left arrow to return to your exam.

10

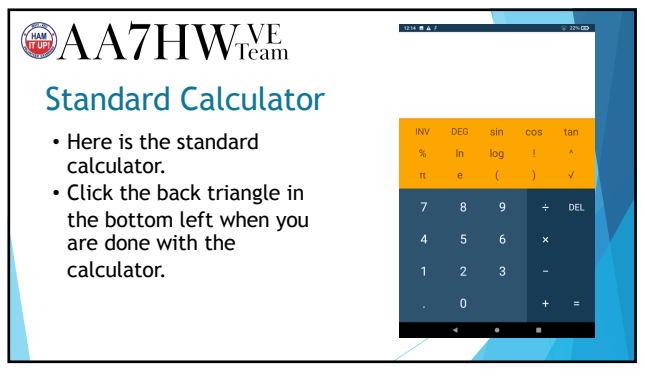

11

#### **@AA7HW**<sub>Team</sub>  $0.00$ T: 0.00<br>Z: 0.00<br>Y: 0.00 RPN Calculator • Here is the RPN (HP-style) calculator. • Click the back triangle in the bottom left when you are done with the calculator.

#### **@AA7HW**<sub>Team</sub> Taking the Exam • The candidate has selected answer B for question 3. • The orange bubble in the top left of the black bar indicates that the candidate has skipped question 2. • The number in the top right of

the black bar indicates the number of questions remaining.

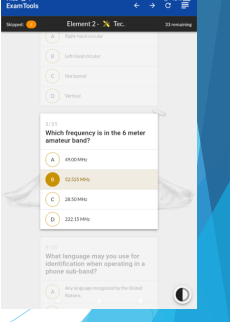

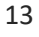

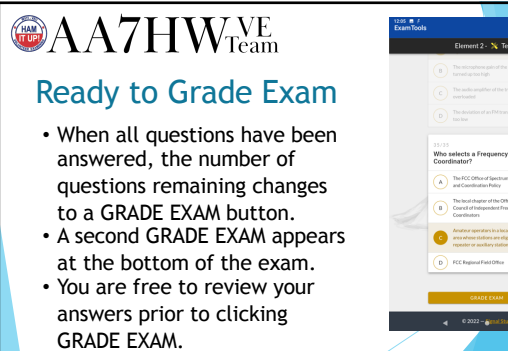

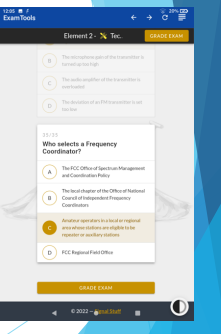

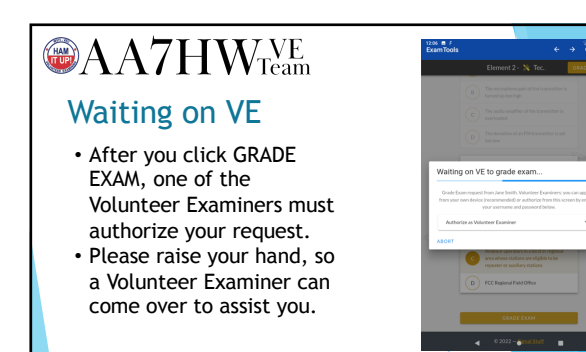

## **@AA7HW**<sub>ream</sub>

### You Passed!

- Your score is presented in Green. • You are not permitted to see
- which questions you missed. • If you have studied, you may take the next exam. (If you have not studied, you would be
- unlikely to pass.) • If you are finished, please click FINISH AND SIGN FORMS.

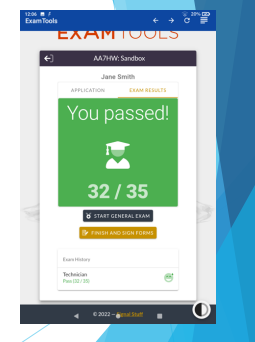

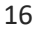

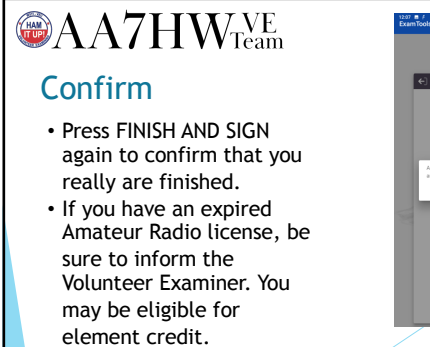

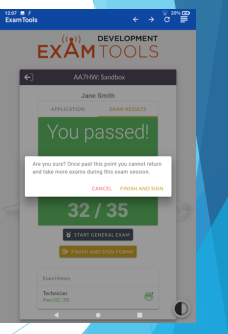

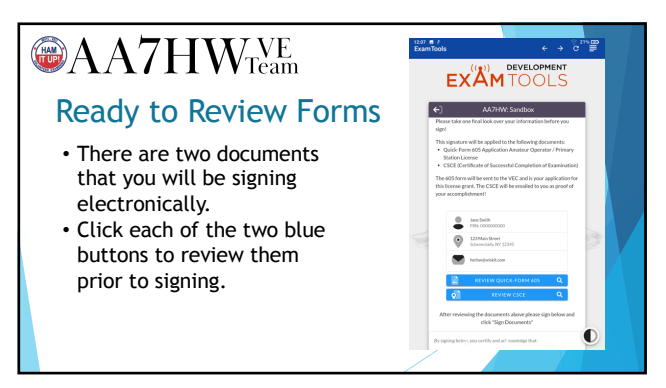

### **@AA7HW**<sub>Team</sub> Change Call Sign

- If you have earned an upgrade to an Amateur Extra license, you may optionally change your call sign systematically.
- If you do, you would give up your current call sign and receive a new 2x2 call sign beginning with the letter A.

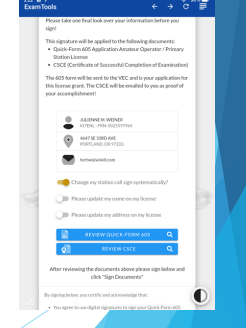

#### 19

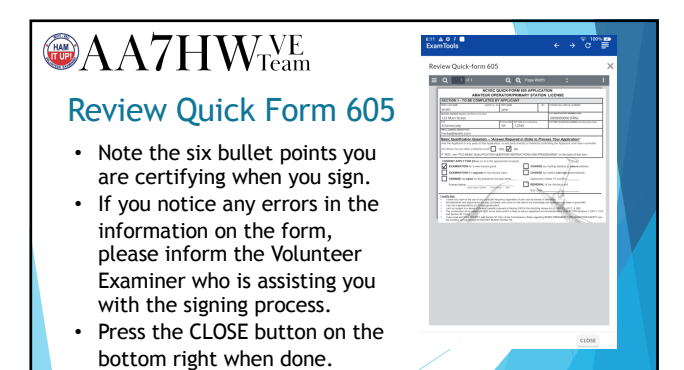

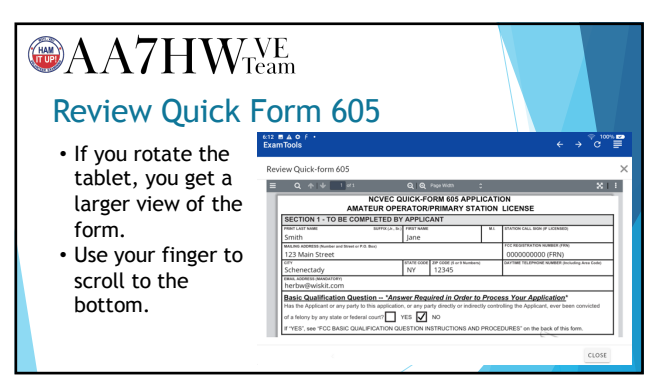

### **@AA7HW**Team Review CSCE

- If you notice any errors in the information on the form, please inform the Volunteer Examiner who is assisting you with the signing process.
- Press the CLOSE button on the bottom right when done.
- You will receive a signed copy of this form by email.

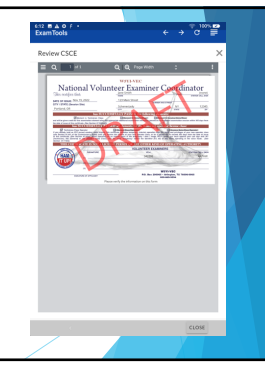

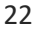

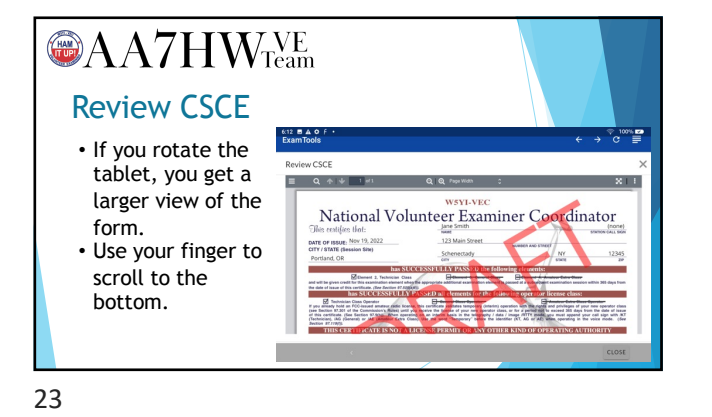

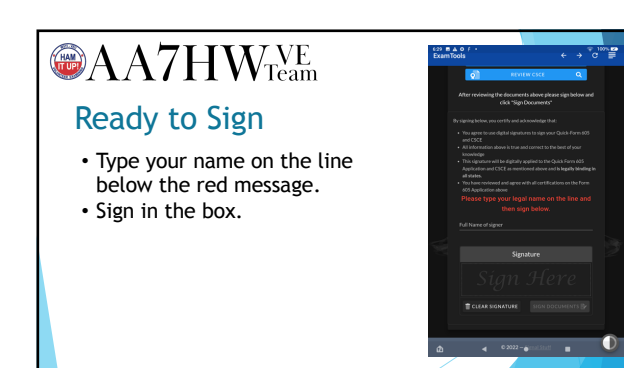

### **@AA7HW**Team Ready to Sign

- If you are not satisfied with your signature, click CLEAR SIGNATURE and try again.
- When you are satisfied, click the green SIGN DOCUMENTS button.

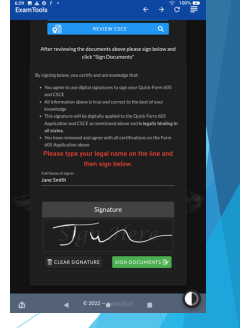

25

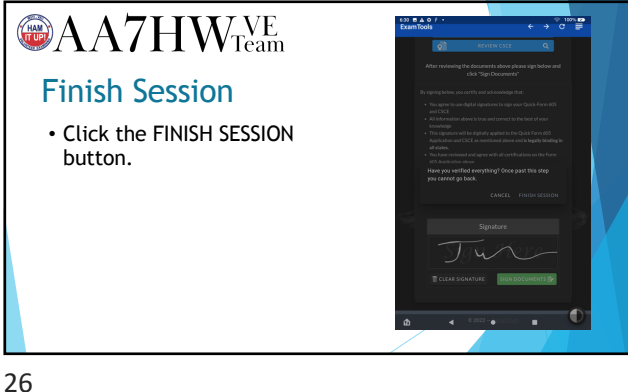

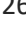

#### $\bigcirc{\bf A}$ A7 $H$ W $T_{\text{cam}}^{\text{VE}}$  $(20, 8, 4, 0)$ εхΆм Congratulations! • Congratulations on your new license. • Please return the tablet to the VE who is assisting you. • If you earned an upgrade, you can use your new privileges as soon as you receive your CSCE by adding an /AG or /AE after your  $\bigcap$ current call sign.

### $\bigcirc$ AA7HW $_{\text{Team}}^{\text{VE}}$

### Next Steps

- If you earned a new license, you should receive an email from the FCC the next business day, with instructions how to pay your \$35.00 fee. Pay using a laptop or desktop computer, since the FCC can not handle payments made on tablets of smart phones.
- You should receive an email with instructions on how to download your license in PDF format the next business day if no payment is due, or the day after you submit your payment.

28

### $\bigcirc$ AA7HW $_{\text{Team}}^{\text{VE}}$ If You Did NOT Pass … • Please do not get discouraged. • We recommend Study Mode on hamstudy.org (register for a free account).

- If you wish to make another attempt today, you will need to pay an additional \$14.00 fee.
- Otherwise, please return the tablet.

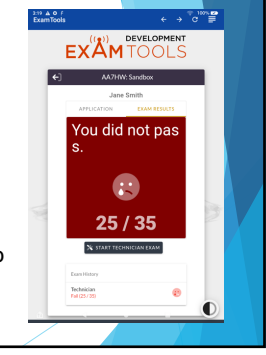

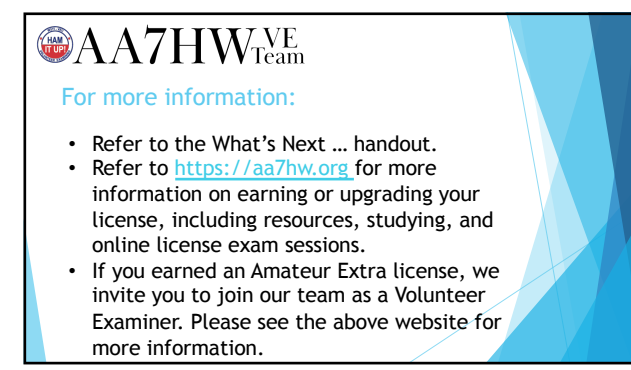